### **SDTM-ETL 4.4 User Manual and Tutorial**

Author: Jozef Aerts, XML4Pharma

Last update: 2024-02-06

### **Ensuring Mapping Completeness**

# <span id="page-0-0"></span>**Table of Contents**

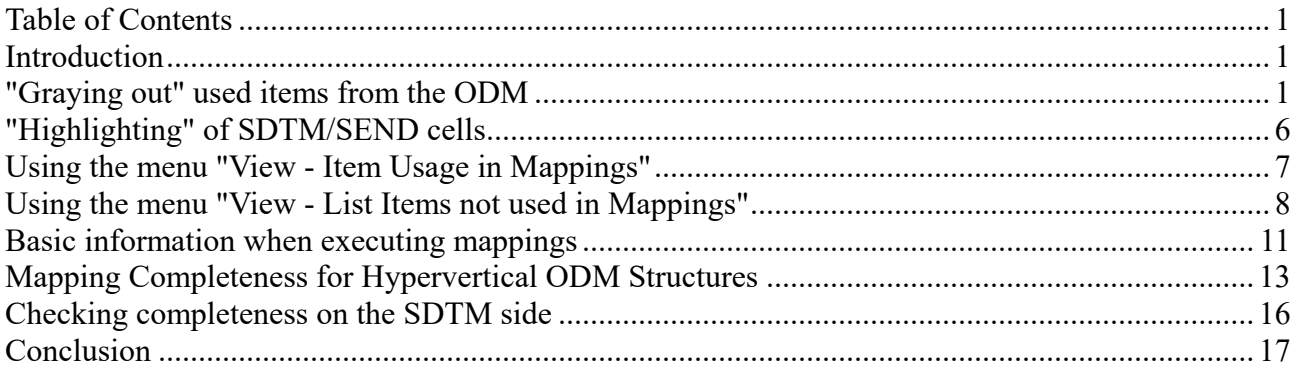

## <span id="page-0-1"></span>**Introduction**

Ensuring mapping completeness, i.e. ensuring that all collected (and derived) data that needs to go into the SDTM or SEND, is always a challenge.

The danger is always that some subjects or visit have been forgotten or skipped, or that some measurements did not make it into the findings datasets. Another typical ones is that measurements for which no results have been obtained, and/or the reason why the measurement did not have results.

The other way around, one may have that one has SDTM/SEND domains and variables for which, based on the input data, one should have mappings for, these domains have not been instantiated as dataset definitions, and/or the variables haven't been provided with a mapping.

Although SDTM cannot fully guarantee mapping completeness, it has a number of tools allowing the user to check for mapping completeness, and take action when necessary.

# <span id="page-0-2"></span>**"Graying out" used items from the ODM**

The loaded ODM defines the metadata of the study, and especially the CRFs (in the case of human clinical trials). For example:

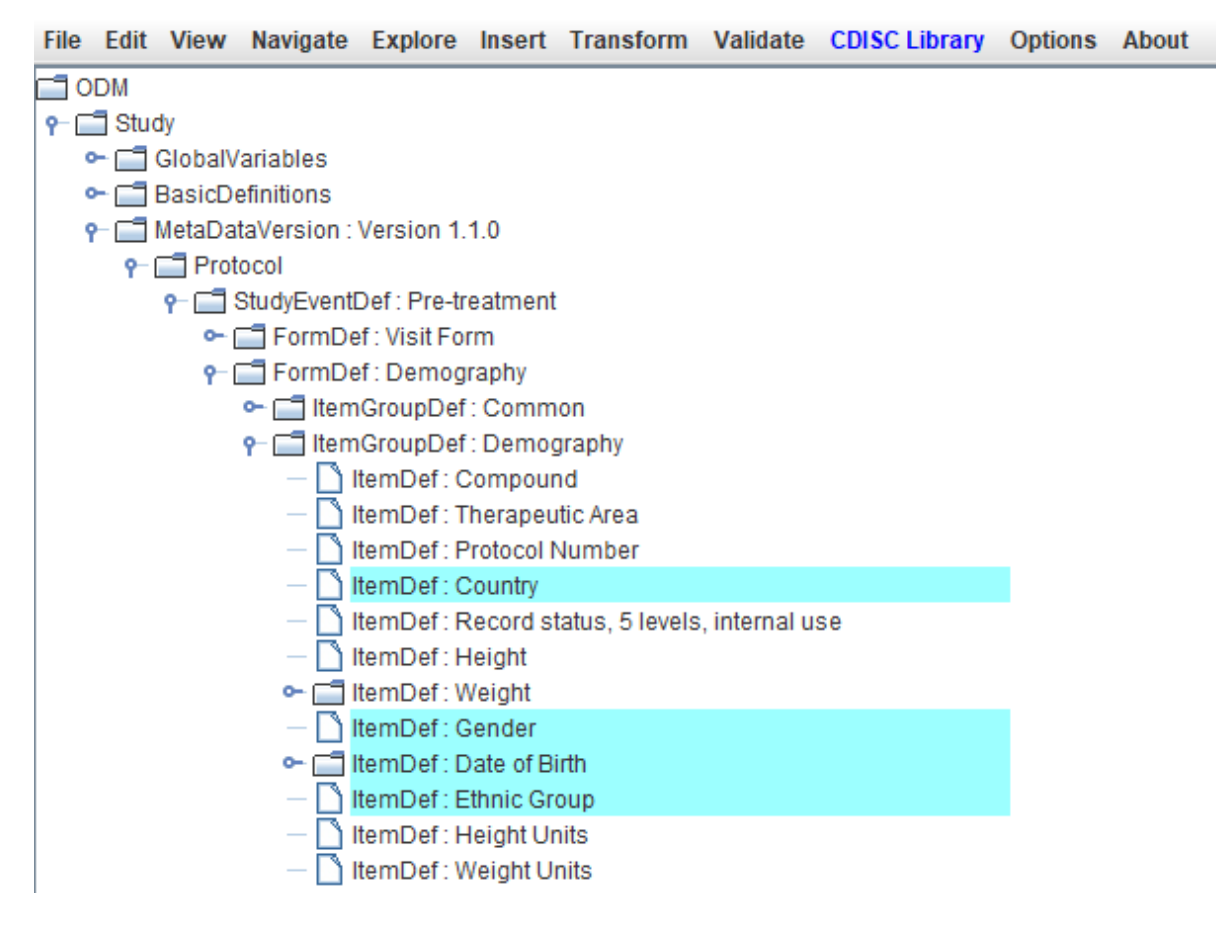

with the items (CRF questions) with a cyan background color, having an "**SDTM annotation**" in the ODM, as very often for items in CDASH forms. The SDTM annotation can be seen when hovering the mouse over the item, for example:

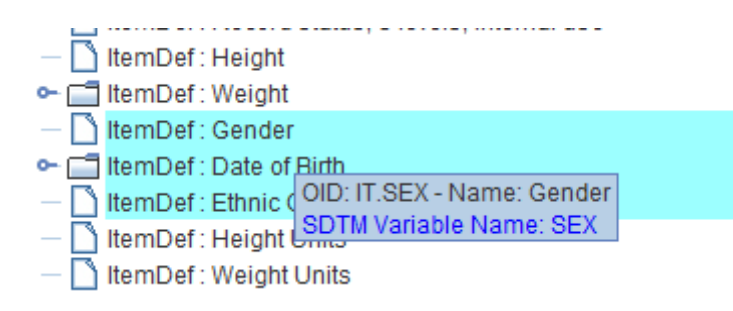

or by using the menu "View - All Item Details", e.g. leading to:

#### Message

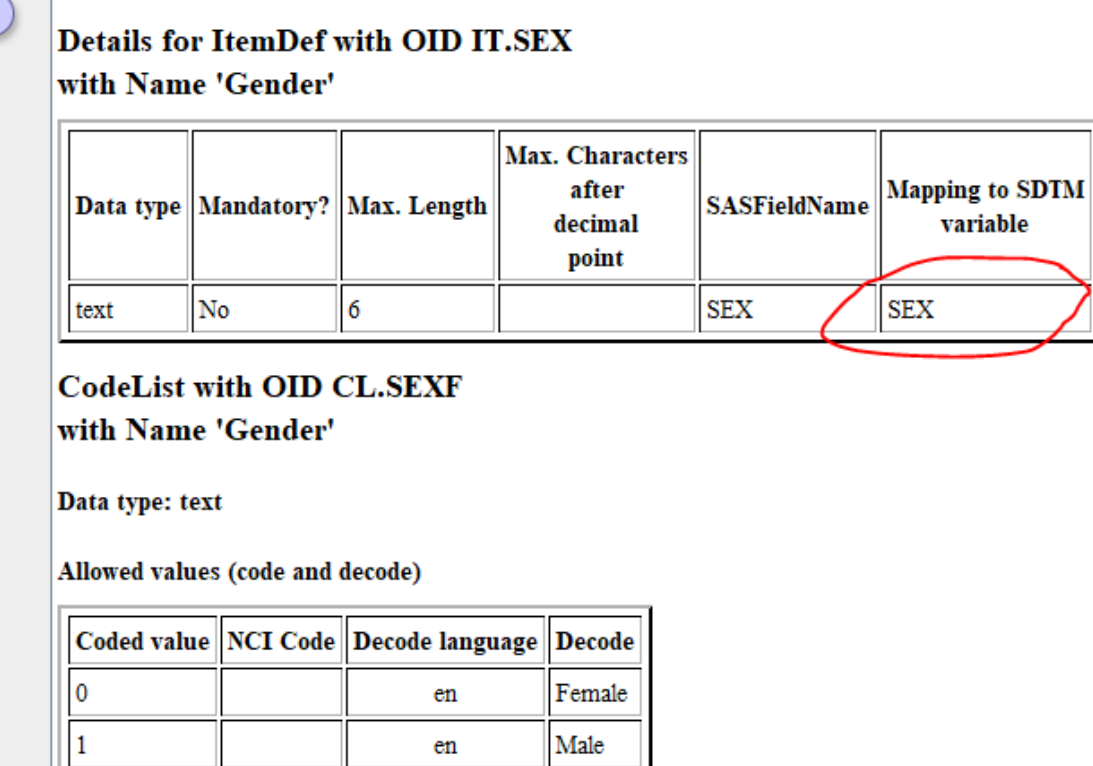

When then clicking on "Gender" and DM has been loaded, the "SEX" SDTM cell will automatically be highlighted and even selected:

<span id="page-2-1"></span>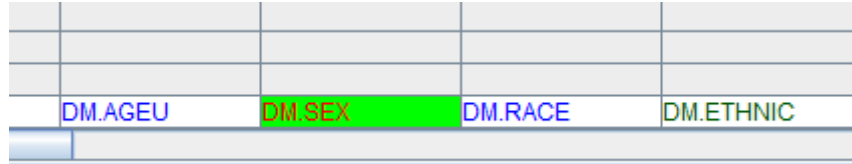

easing drag-and-drop from ODM "Gender" to SDTM DM.SEX<sup>[1](#page-2-0)</sup>.

When then having mapped "Gender" to SDTM DM.SEX, one will see that the foreground color changes from black to gray:

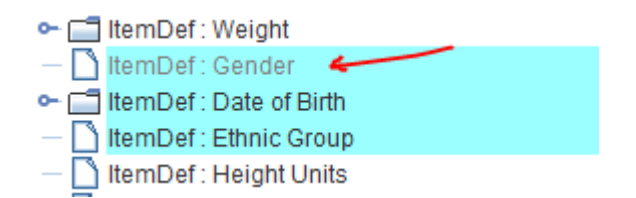

i.e. the item "Gender" has been "grayed out", as has being used in an SDTM mapping.

When the mapping has then been advanced, one may e.g. see:

<span id="page-2-0"></span><sup>1</sup> We decided not to automate the [drag-and-drop](#page-2-1) in such a case, as we still want the user to be in charge, and taking all the decisions.

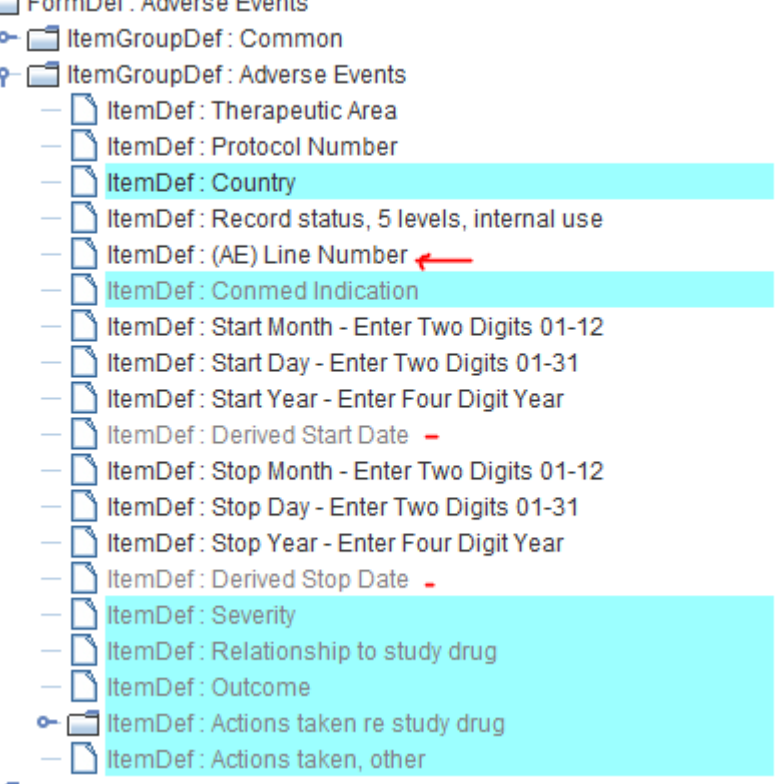

where one sees that "(AE) line number" has not been used in a mapping yet. However, it does not have an SDTM annotation where it should go into in SDTM. Typical usage of "line number" in SDTM is AESPID (Sponsor-defined Identifier), as is also explained in the SDTM-IG:

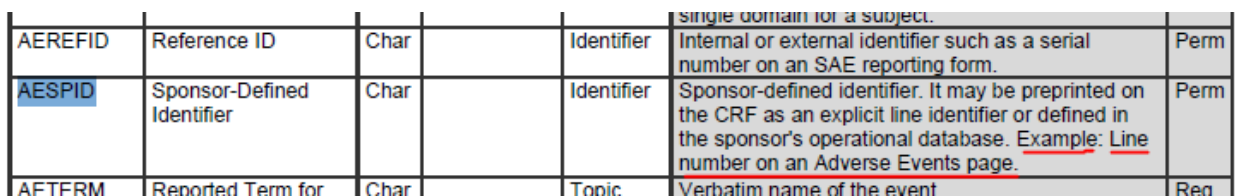

So, when one then drags-and-drops "(AE) Line Number" to the SDTM cell "AESPID" and confirms the mapping, also "(AE) line number" will be "grayed out" [2](#page-3-0) :

- <span id="page-3-1"></span>- ItemDef : Protocol Number
- 
- -<br>
SitemDef : Country<br>
 SitemDef : Record status, 5 levels, internal use<br>
 SitemDef : (AE) Line Number<br>
 SitemDef : Conmed Indication
	-
- 
- | ItemDef: Start Month Enter Two Digits 01-12

In the example, one also sees that "Start Month...", "Start Day...", "Start Year..." and similar for "End Month..." have not been used. However, "Derived Start Date" and "Derived End Date" have been used. So it is not always so that an item from the ODM must necessarily flow into SDTM. Typical examples are so-called "cleaning aids" like "Did any adverse event occur".

<span id="page-3-0"></span><sup>&</sup>lt;sup>2</sup> Remember that "line number", going into AESPID is often use to connect [concomitant](#page-3-1) medications to an adverse event that caused the medication to be given.

This "graying out" mechanism also works when using multiple items in drag-and-drop, the socalled "generalizations". When for example doing a drag-and-drop for "Height"

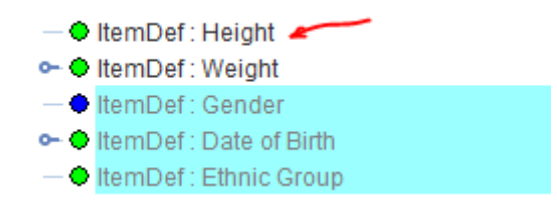

to the cell "VSORRES", and then using the "Generalization" to also include "Weight":

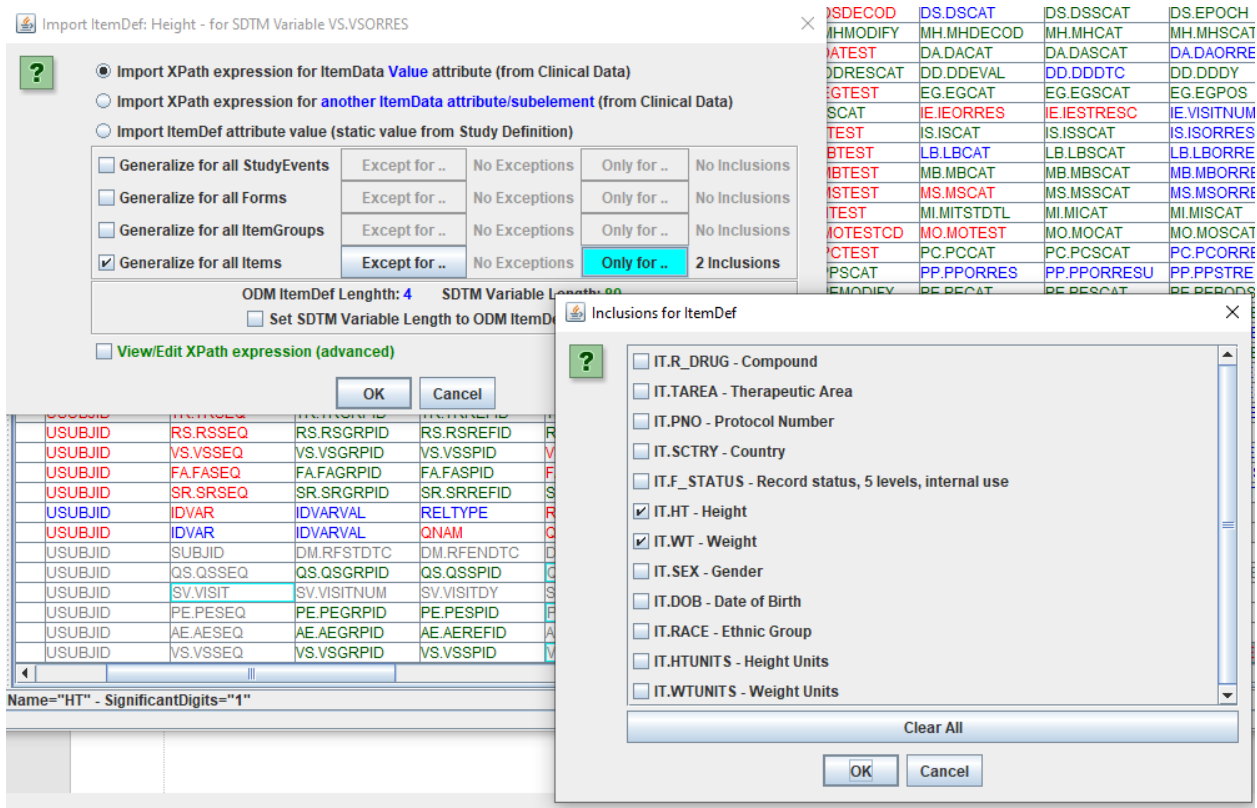

and then doing accepting the mapping, both "Height" and "Weight" will be "grayed out" in the ODM tree:

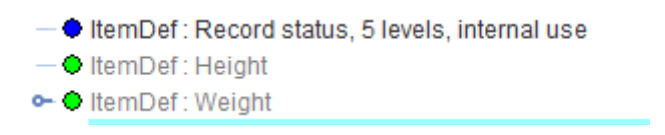

P.S. Sometimes, this "graying out" may not immediately become visible, and needs another selection with the mouse. One can however also use the menu "View - Recalculate ODM tree nodes usage in mapping":

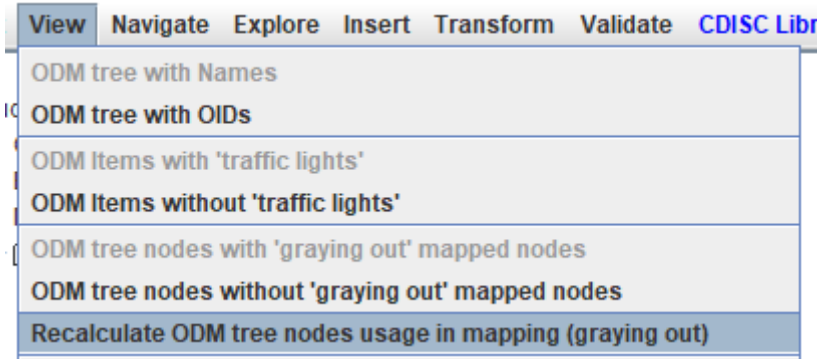

Remark: currently, "graying out" only partially works when doing a "negative selection" during the "generalization", e.g. "exclude all items in the group except for 'Height' and 'Weight'. So, for the moment, we recommend to use "positive selections" (i.e. using "Only for ...") as much as possible.

# <span id="page-5-0"></span>**"Highlighting" of SDTM/SEND cells**

Once mapped, when selecting an Item in the ODM tree, the system looks up whether the item is used in any of the mappings, and if so, "highlights" the SDTM/SEND cells in which the Item of the ODM tree is used. For example, when clicking "Diastolic BP", the cells "VSTESTCD" and "VSORRES" light up:

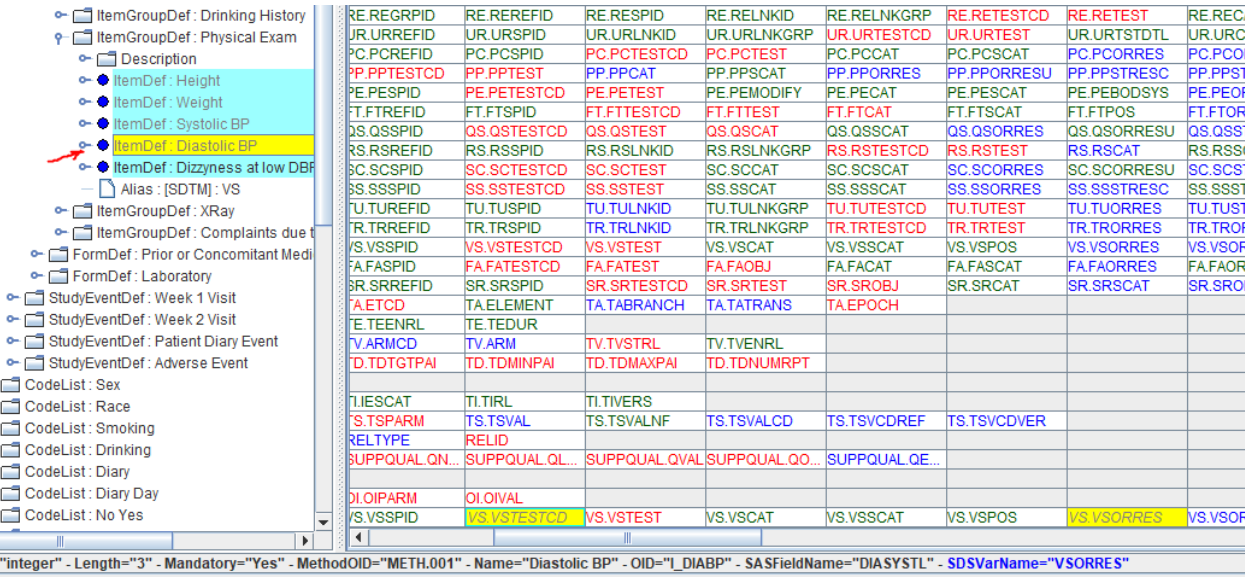

Remark that when the "decode()" function has been used for VSTEST, like:

```
The Transformation Script-
 1 # Mapping using the decode() function on codelist CL.C66741.VSTESTCD of variable VS.VSTESTCD
 2 $VS.VSTEST = decode($VS.VSTESTCD, 'CL.C66741.VSTESTCD', '');
```
the VSTEST cell will not light up, as there is no "xpath(…) statement in the mapping script that points back to the ODM tree node.

# <span id="page-6-0"></span>**Using the menu "View - Item Usage in Mappings"**

If one wants to find out whether an ODM item (corresponding to a question on the CRF in the case of human clinical studies mapped to SDTM), one can use the menu "View - Item Usage in Mappings" after having selected an Item in the ODM tree.

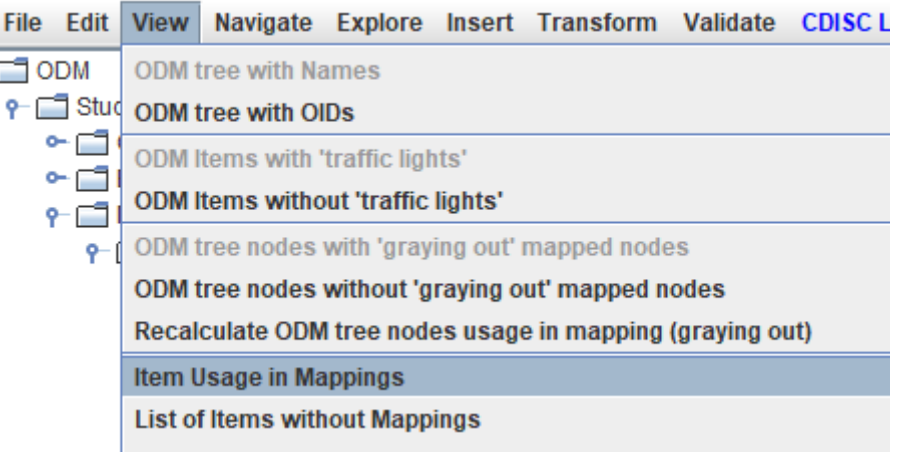

This e.g. leads to:

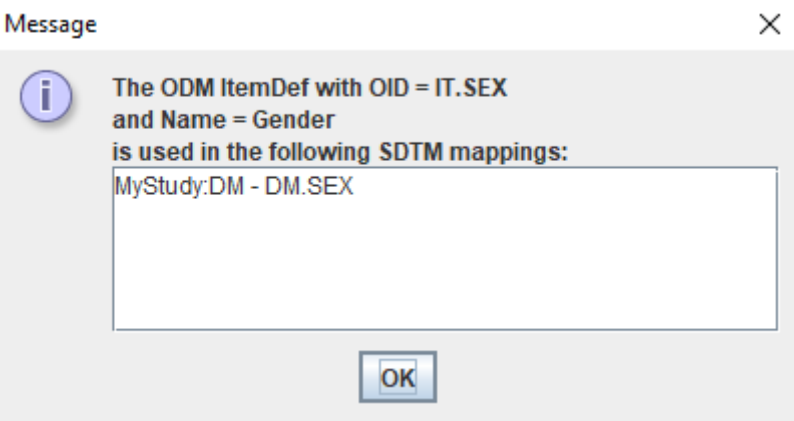

It can of course be that a list is provided when the Item has been used in mappings to different SDTM variables, e.g.:

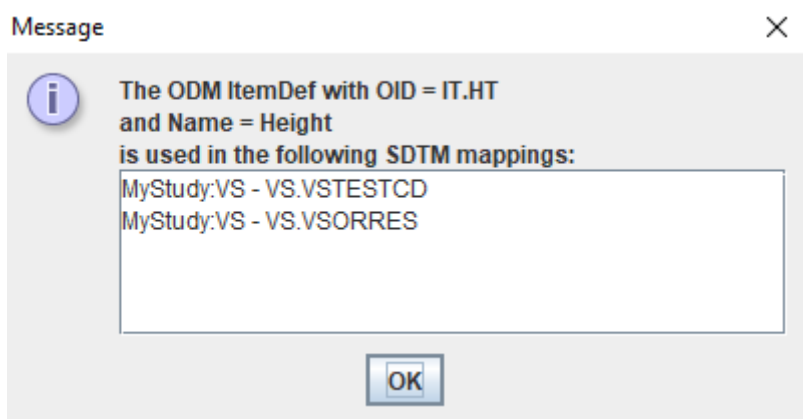

A limitation here still is that when one "reuses" the mapping in another variable, it will not be listed here. For example, when for VSSTRESC (standardized result) one has:

```
The Transformation Script-
  1 $VS.VSSTRESC = $VS.VSORRES;
```
VSSTRESC will not appear in the list from "Item Usage in Mappings" [3](#page-7-1) .

When no mapping is found the message shown is:

When no mapping is found, but the ODM item has one or more annotations (using the "SDSVarName" attribute and/or "Alias/@Context='SDTM'" child element), the message shown is e.g.:

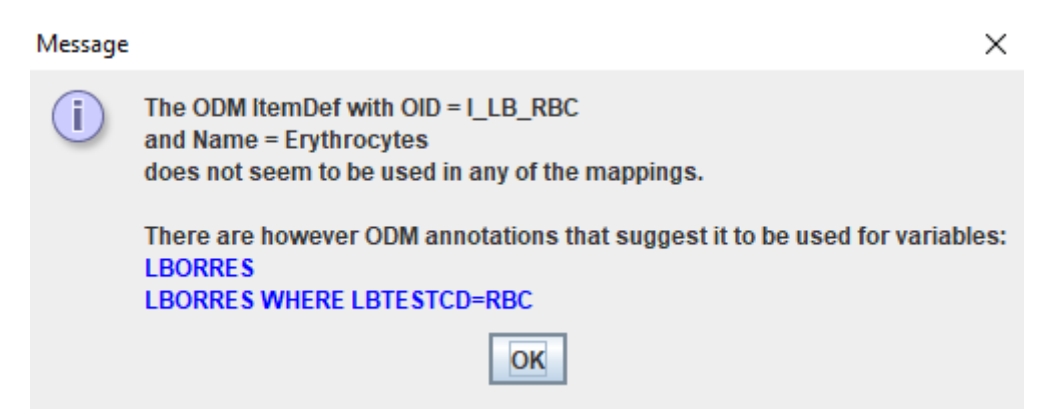

# <span id="page-7-0"></span>**Using the menu "View - List Items not used in Mappings"**

This feature essentially just works the other way around as "View - Item Usage in Mappings".

It e.g. leads to the list:

<span id="page-7-1"></span><sup>&</sup>lt;sup>3</sup> The reason is that the algorithm is based on the presence of an ["xpath\(....\)"](#page-7-2) statement in the mapping script.

#### Message

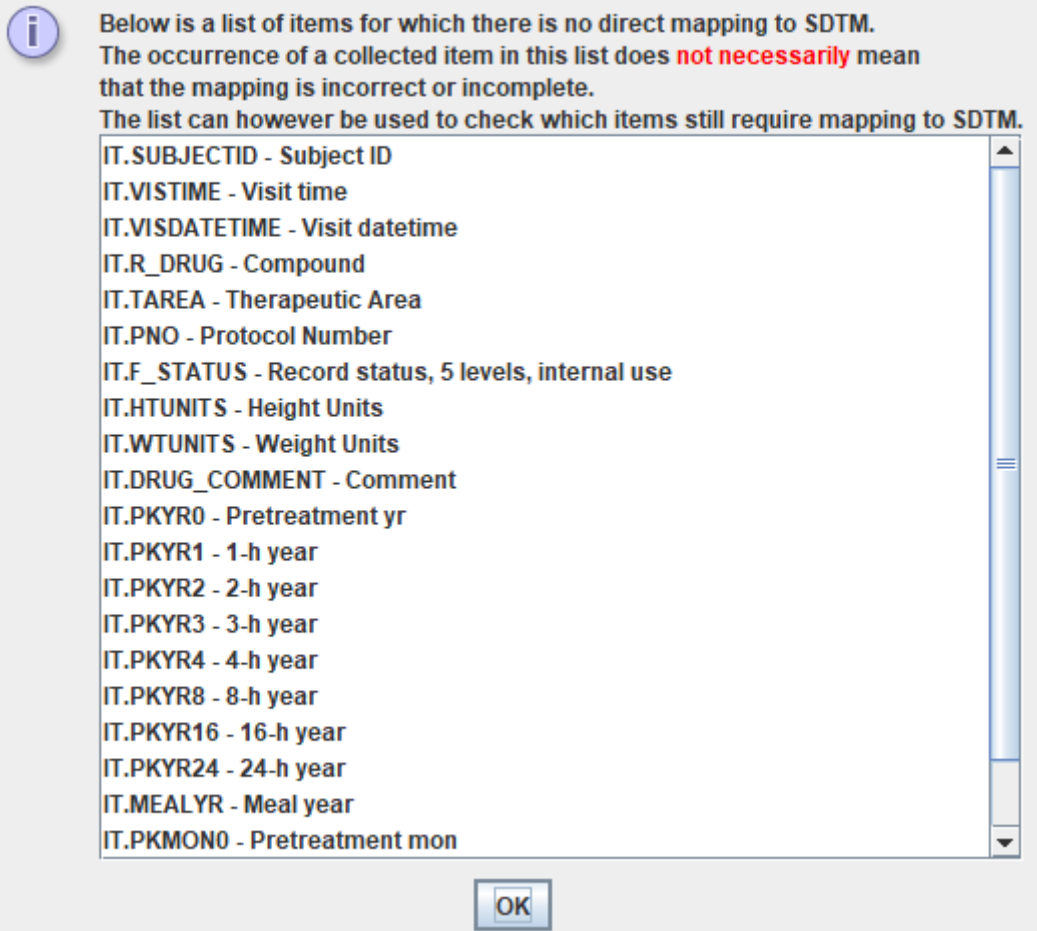

Being in the list does however not mean that the mappings are incomplete or incorrect. For example, we see that "Subject ID" is in the list, but we used the function "usubjid()" in the mappings to retrieve the value of the "SubjectKey" in the ODM clinical data to populate USUBJID. Also, we see that "Height Units" and "Weight Units" is in the list, but these may have been hardcoded, or have been retrieved from the ODM "MeasurementUnit" in the clinical data.

However, it is still always a good idea to go over the list, and ask oneself "do I need this in a mapping, or did I already cover it in another way?"

## **Generating a full Mapping Completeness Report**

Another way to get a good overview of what is already completed and was still needs to be done, is to generate and display a "mapping completeness report", which can be achieved through the menu "View - Mapping Completeness Report":

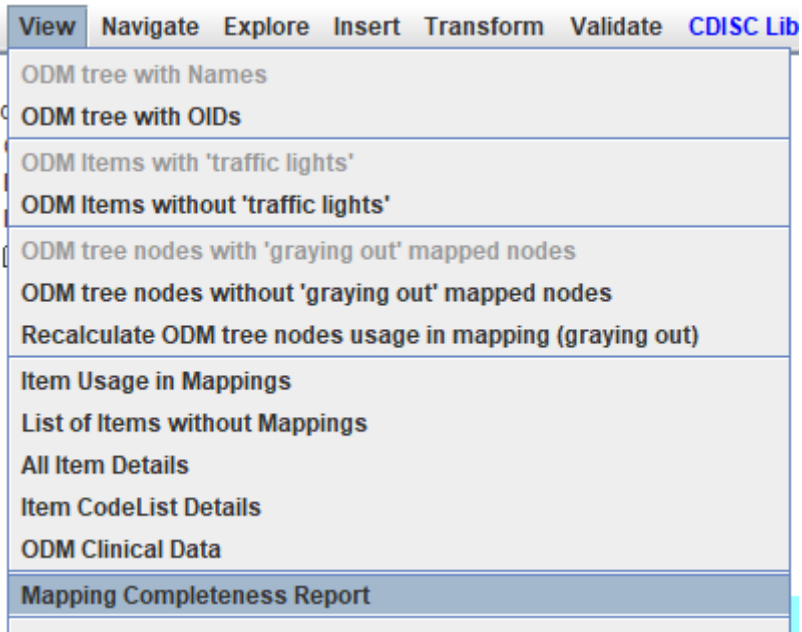

The user is then asked:

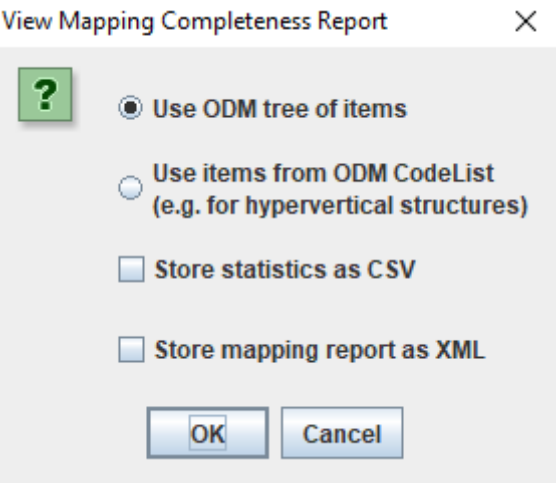

We will explain the choice "Use items from ODM CodeList (e.g. for hypervertical structures) later, in the section "Mapping Completeness for Hypervertical ODM Structures".

The feature "Store statistics as CSV" can e.g. be used to import in an Excel worksheet for discussion with the team. Similarly, the mapping report can be stored as XML for further processing.

The result will e.g. be:

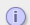

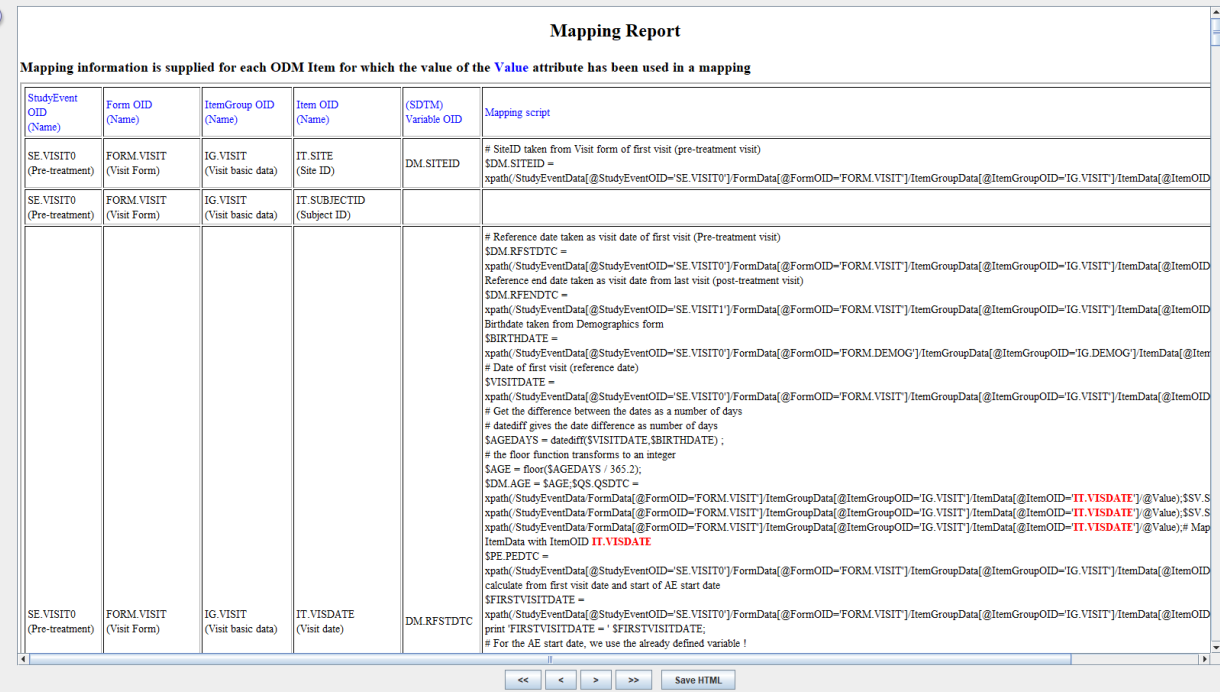

OK

#### and further on:

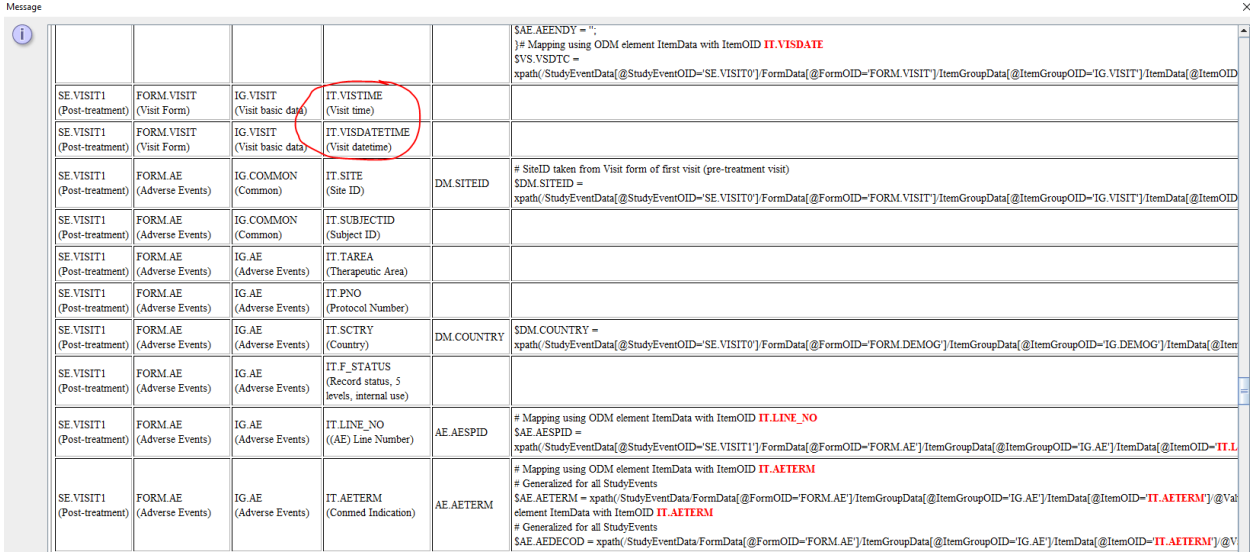

The absence of any mapping for "Visit date" and "Visit Time" may trigger the idea that one still needs to develop an SV (Subjects Visits) dataset, where these two items will typically be used.

Also here, the absence of a mapping script for an item does not mean that something is wrong, as another method (e.g. hard-coded, copy from another variable) may have been used to develop the mapping.

This report (it is HTML) can then be saved to file using "Save HTML", e.g. for sharing and discussions with the team.

### <span id="page-10-0"></span>**Basic information when executing mappings**

New, and somewhat experimental in SDTM-ETL v.4.4 is that when executing the mappings, one also get basic information about the dataset generated that can be used to check whether the mapping, regarding the scope, is complete.

For example when executing the mappings for our example, one may get for DM:

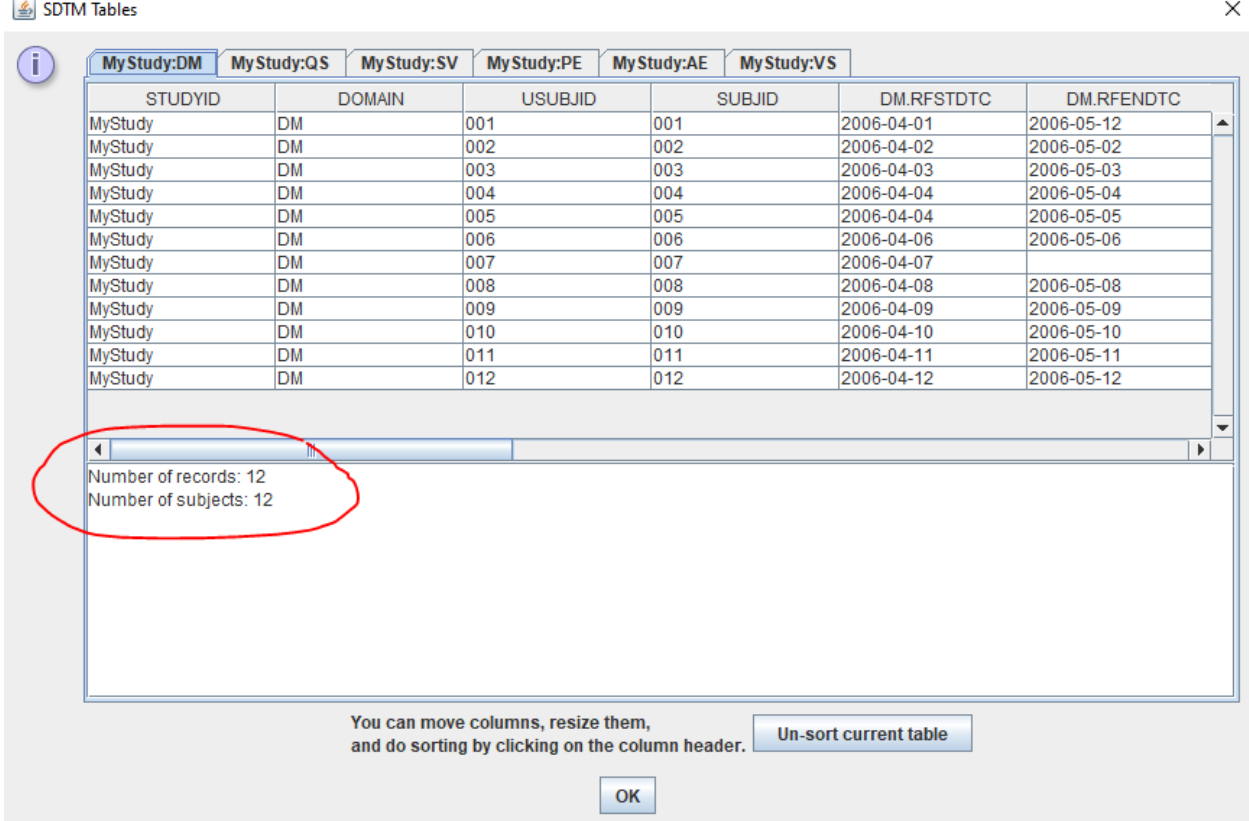

providing information about the number of records and subjects. And for VS:

#### **图 SDTM Tables**

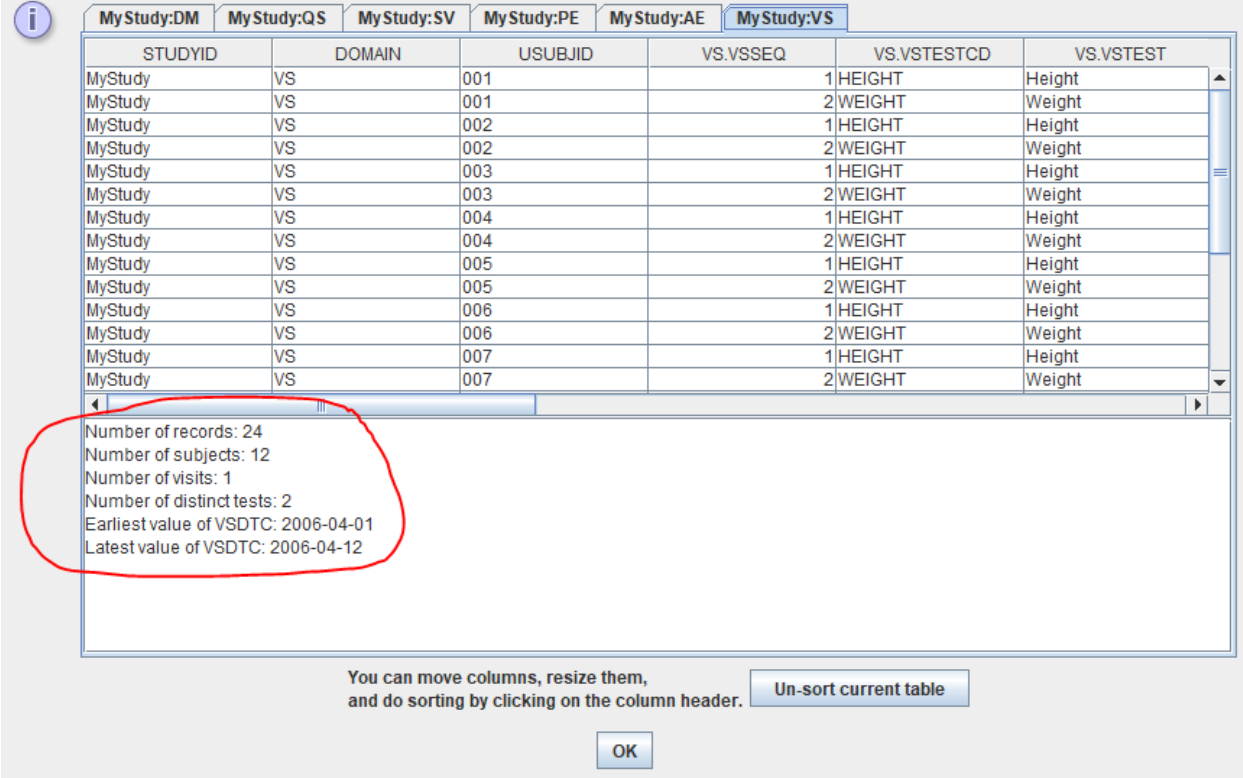

providing information about the number of records, subjects, visits covered, distinct tests (based on VSTESTCD) and earliest and latest value for VSDTC.

This kind of information helps to answer questions one would regularly need to ask oneself:

- are all subjects covered?
- are all visits covered?
- did I include all tests for this domain?
- is the envisaged time span of the trial covered?

Especially not having all visits and tests covered is a usual problem.

For "Interventions", the number of distinct values of the --TRT (treatment), for "Events", the number of distinct values of "--TERM" (Event term) will be provided.

## <span id="page-12-0"></span>**Mapping Completeness for Hypervertical ODM Structures**

In some cases, especially when the data does not come from an EDC system, one may have an ODM file having a "hypervertical" structure, i.e. each "record" (ItemGroup) will come as a "parameter - attributes - value" system. For example:

```
<ItemGroupData ItemGroupOID="IG.DEFAULT" ItemGroupRepeatKey="76">
   <ItemData ItemOID="IT.ScreeningNr" Value="3"/>
   <ItemData ItemOID="IT.ExpDelta" Value="-84"/>
   <ItemData ItemOID="IT.ActDelta" Value="-121"/>
   <ItemData ItemOID="IT.ActClock" Value="21NOV22:08:31:00"/>
   <ItemData ItemOID="IT.Activity" Value="Vitals"/>
   <ItemData ItemOID="IT.Parameter" Value="DiastBPsup"/>
   </ItemData ItemOID="IT.Parameter description" Value="Diastolic blood pressure in supine position"/>
   <ItemData ItemOID="IT.Value" Value="65"/>
   <ItemData ItemOID="IT.Unit" Value="mmHg"/>
   <ItemData ItemOID="IT.Parameter LowerLimit" Value="50"/>
    <ItemData ItemOID="IT.Parameter UpperLimit" Value="90"/>
\langle/ItemGroupData>
<ItemGroupData ItemGroupOID="IG.DEFAULT" ItemGroupRepeatKey="77">
   <ItemData ItemOID="IT.ScreeningNr" Value="3"/>
   <ItemData ItemOID="IT.ExpDelta" Value="-84"/>
   <ItemData ItemOID="IT.ActDelta" Value="-121"/>
   <ItemData ItemOID="IT.ActClock" Value="21NOV22:08:31:00"/>
   <ItemData ItemOID="IT.Activity" Value="Vitals"/>
   <ItemData ItemOID="IT.Parameter" Value="HRsup"/>
   <ItemData ItemOID="IT.Parameter description" Value="Heart rate in supine position"/>
   <ItemData ItemOID="IT.Value" Value="48"/>
   <ItemData ItemOID="IT.Unit" Value="bpm"/>
   <ItemData ItemOID="IT.Parameter LowerLimit" Value="45"/>
   <ItemData ItemOID="IT.Parameter UpperLimit" Value="100"/>
</ItemGroupData>
```
providing two measurements, one for diastolic blood pressure and one for heart rate. In "normal" ODM, this would be something like

```
<ItemGroupData ItemGroupOID="Vitals">
    <ItemData ItemOID="IT.DiastBPsup" Value="65"/>
    <ItemData ItemOID="IT.DiastBPsup LowerLimit" Value="50"/>
    <ItemData ItemOID="IT.DiastBPsup UpperLimit" Value="90"/>
    <ItemData ItemOID="IT.DiastBPsup Unit" Value="mmHg"/>
    \ddotsc<ItemData ItemOID="IT.HRsup" Value="48"/>
    <ItemData ItemOID="IT.HRsup LowerLimit" Value="45"/>
    <ItemData ItemOID="HRsup UpperLimit" Value="100"/>
    <ItemData ItemOID="HRsup Unit" Value="bpm"/>
    \sim \sim \sim</ItemGroupData>
```
and one could use the usual "drag-and-drop" mechanism.

One can of course try to convert one presentation into the other one, but this may be pretty tricky.

Usually, all the parameter values (for "IT.Parameter" and/or for "IT.Parameter description" are in an ODM codelist. This is e.g. the case when the ODM is generated by our "[ODMGenerator"](http://www.xml4pharma.com/CDISC_ODM_Generator/index.html) [software](http://www.xml4pharma.com/CDISC_ODM_Generator/index.html), which allows to generate ODM files (as well metadata as clinical data) starting from any tabular data such as CSV (possibly extracted from Excel), lab transfers (e.g CDISC Lab), SAS-XPT, etc..

When the ODM data come as "hypervertical", *i.e.* as "parameter - attributes - value" "records", checking mapping completeness is a bit more difficult.

One can then still make a lot of use of the feature to generate and display a "Mapping Completeness Report". So when using the menu,

and checking the radiobutton "Use Items from ODM CodeList":

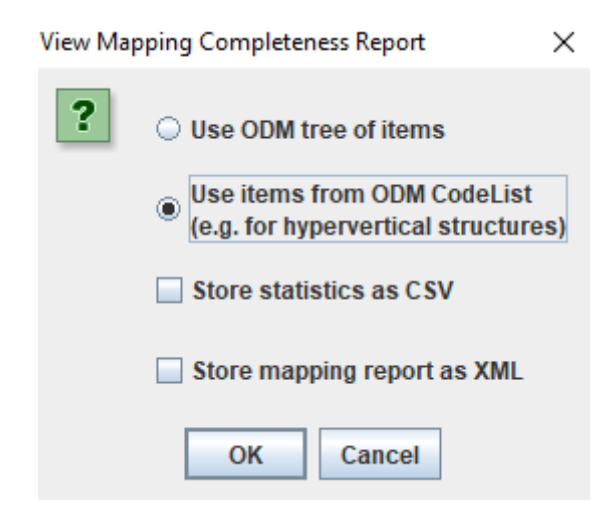

one will then be asked which codelist to use (there may be several), for example:

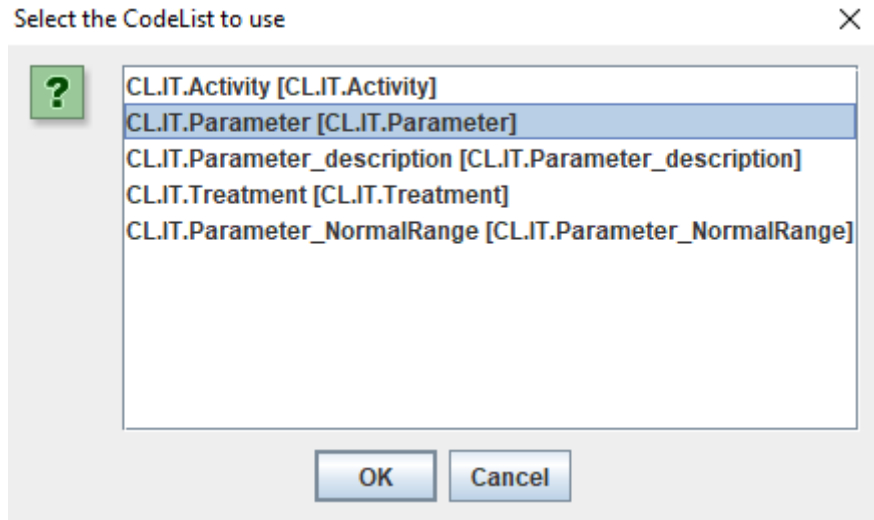

e.g. leading to:

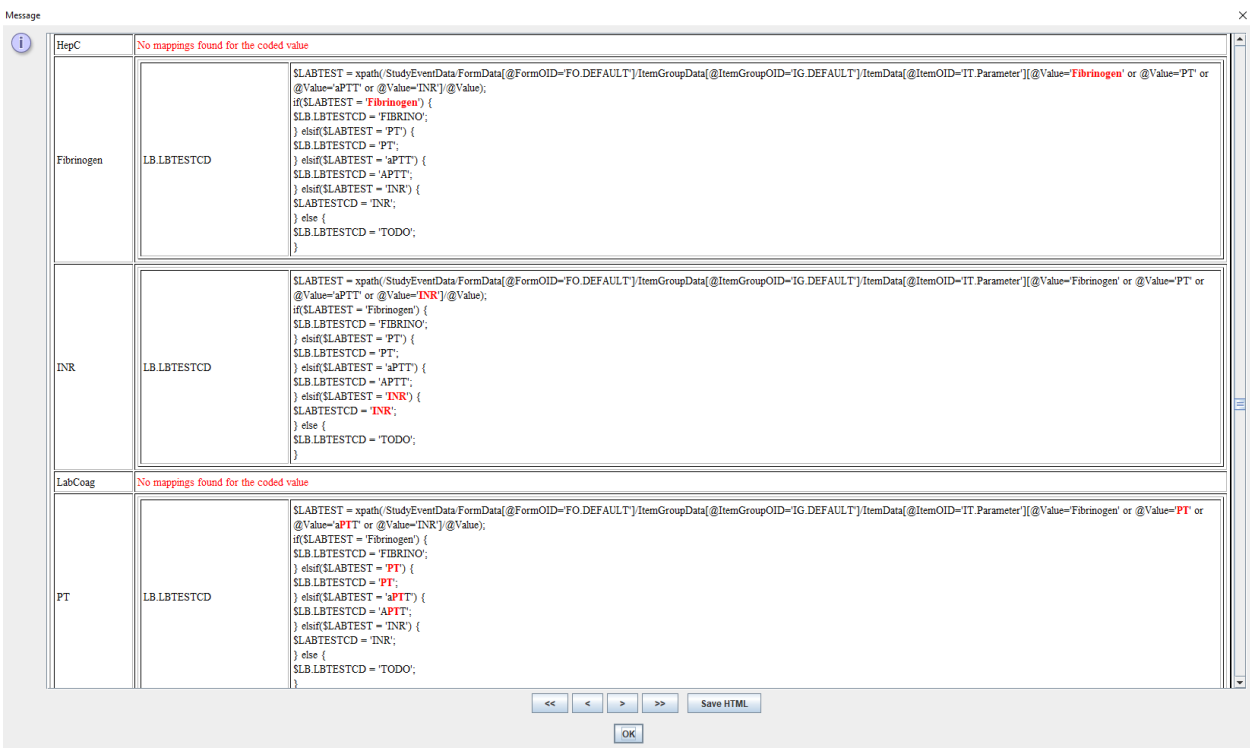

also here, having a "No mapping found for the coded item" does not necessarily mean that there should be, but one should at least check it.

## <span id="page-15-0"></span>**Checking completeness on the SDTM side**

On the SDTM side, one can always see which variables are, according to the SDTMIG, are "required", "expected" or "permissible, by the color in the template or the study instance, when there is no mapping provided yet:

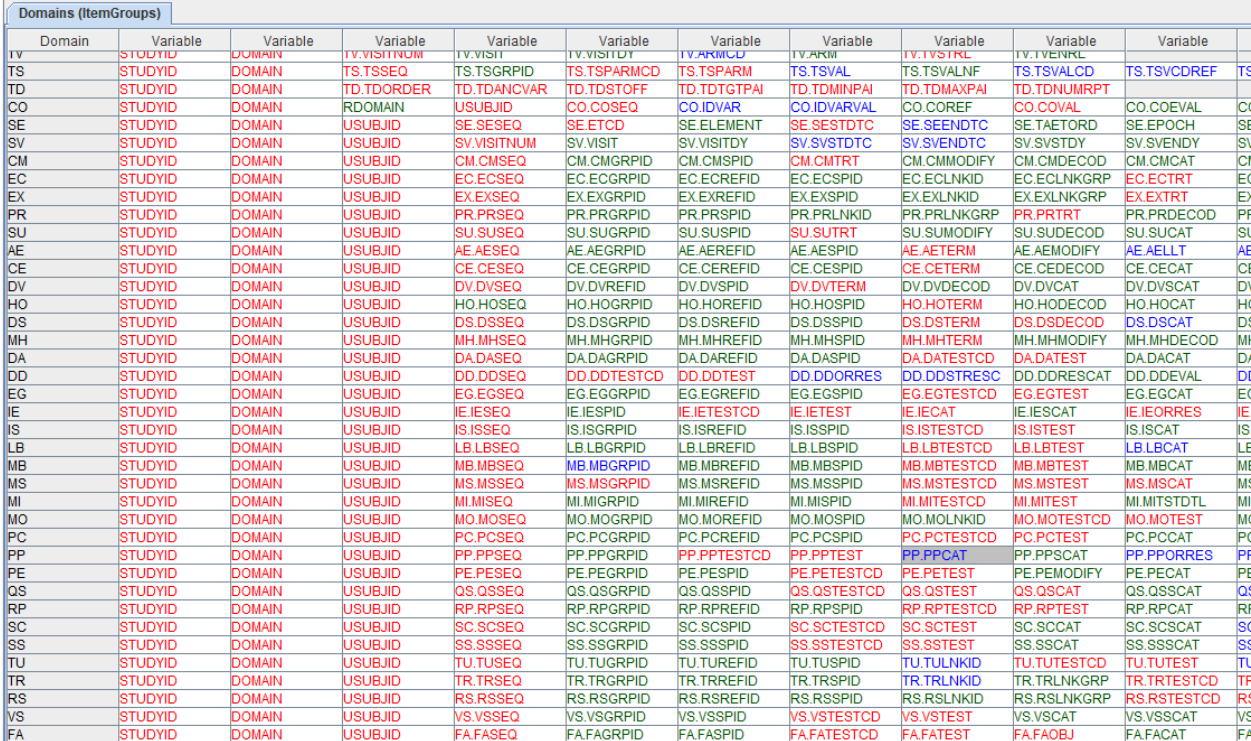

"Required" variables are colored red, "Expected" variables are colored blue, and "Permissible" variables are colored green.

So, one may think "as long as we don't see any "red" variables anymore in our study-specific instance (as these have been 'grayed out'), we are safe ...". Well, this is a minimum requirement ...

Of course, if one has source data that would need to go into one of the "expected" variables, and even in one of the "permissible" variables, one should provide mappings for these. And, even then, one may have data in the source that require to add standard variables for the SDTM class ("Findings", "Events", "Interventions"), that are not explicitly in the SDTMIG for that domain. I am thinking about e.g. "time points" (--TPT, --TPTNUM, --TPTREF, --RFTDTC) which are not always mentioned in the SDTMIG for "Findings" domains. And then there still are the famous "standard non-standard" variables, such as --CLSIG (Clinical Significance) and --REASOC (Reason why the intervention did not occur).

When applicable, one should also look into the "CDISC [Therapeutic](https://www.cdisc.org/standards/therapeutic-areas) Area Guidelines" (TAUGs) for what variables should be included. These tend to mandate, recommend additional variables, or not to use, or use in a specific way, variables from the standard SDTMIG.

## <span id="page-16-0"></span>**Conclusion**

Achieving mapping completeness is not easy. Essentially, generating SDTM and SEND datasets is a "categorization", ETL-like exercise. Most of the information from the source will be used in the mappings, but not all of it. Some source data is used in different domains and variables (unfortunately, SDTM has a lot of data redundancy), and will then used in different mappings.

Fortunately, SDTM-ETL comes with a number of features and tools that make it easier (and more user-friendly) to check for mapping completeness.